# **MODUL I**

# **A. Landasan Teori**

1. Pengantar Pemrograman Delphi

Bahasa Pemrograman Delphi merupakan pemrograman Visual (berbasis windows)yang dibuat oleh sebuah Perusahaan Software Borland .Inc, Fungsi dari aplikasi ini adalah sama dengan fungsi aplikasi visual lainnya, seperti VB, Foxpro dan Iain-Iain.

Delphi dapat menangani pembuatan aplikasi sederhana sampai pada aplikasi yang berbasis client/server atau jaringan, Delphi dapat dimanfaatkan untuk membuat aplikasi yang berbasis text, grafik, angka, database maupun web.

Bahasa Pemrograman visual mempunyai 2 hal yaitu object dan kode program, manifestasi dari object adalah berbentuk komponen yang dapat dilihat (visual), sedangakan kode program merupakan sekumpulan teks yang digunakan sebagai sebuah perintah yang telah diatur dengan suatu aturan dan mempunyai suatu tujuan tertentu.

Bahasa pemrograman Delphi merupakan bahasa pemrograman yang dikembangkan dari bahasa pemrograman Pascal, Pascal berbasis text only sedangkan Delphi berbasis visual (window).

2. Memulai Pemrograman Delphi

Software Delphi yang dig unakan pada modul ini adalah Borland Delphi versi 7.0, Setelah aplikasi ini dipasang (Install) pada computer secara default anda bisa membuka melalui Start Menu **-»** Program **-»** Borland Delphi 7.0 **-»** Delphi 7, lihat ilustreasi gambar berikut :

Ach. Khozaimi, S.Kom >> rankcalm@gmail.com >> www.khozaimi.wordpress.com

# **Modul Praktimum Pemrograman Visual II D3 Manajemen Informatika UNIJOYO**

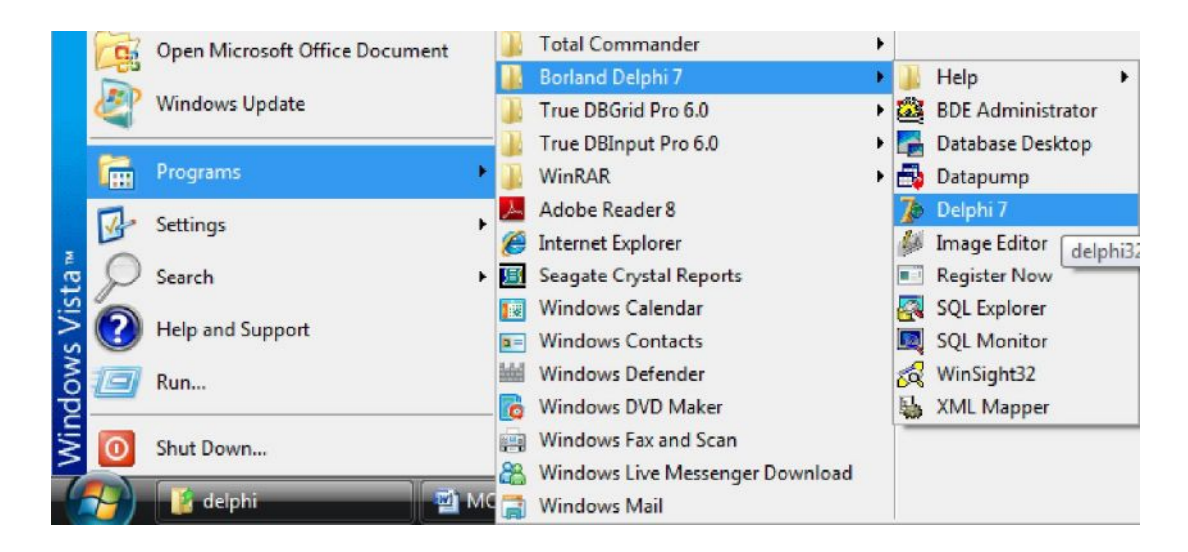

Gambar 1. Proses Membuka Aplikasi Delphi 7 Aplikasi terbuka,

Setelah anda akan melihat layar kerja Delphi 7 seperti terlihat pada gambar berikut : ilustrasi

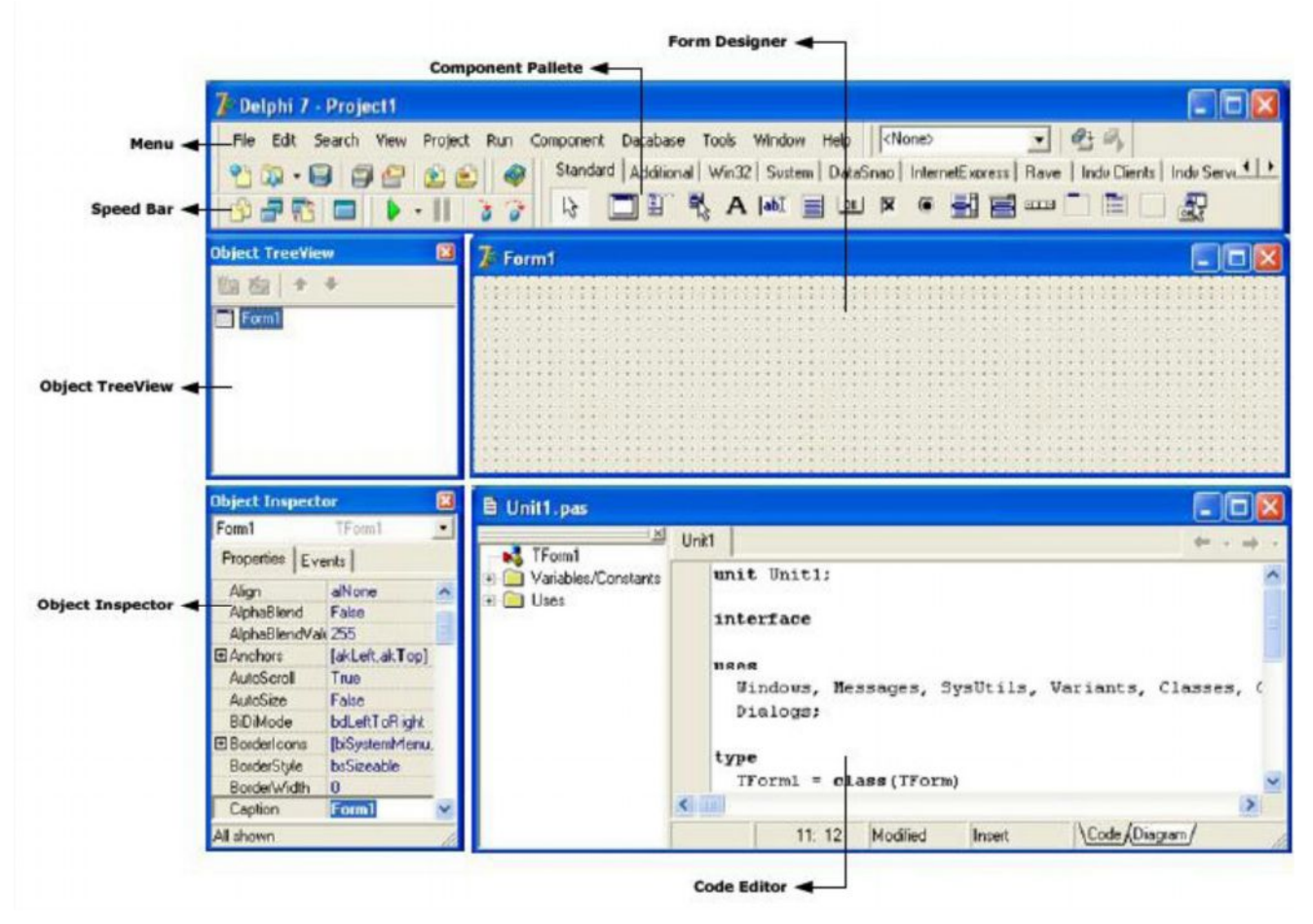

Gambar 3. Interface Pemrograman Delphi

Ach. Khozaimi, S.Kom >> rankcalm@gmail.com >> www.khozaimi.wordpress.com

3. IDE Delphi

IDE (Integrated Development Environment) merupakan lingkungan / wilayah dimana seluruh tools atau komponen-komponen yang dibutuhkan untuk merancang atau membangun aplikasi program.

Secara Umum IDE Delphi di kelompokkan kepada 8 bagian yaitu :

#### **a. M***ain menu*

Merupakan penunjuk ke seluruh fasilitas yang disediakan aplikasi Delphi

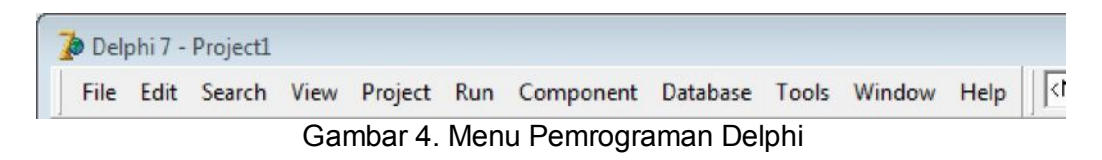

## **b.** *Toolbar / Speedbar*

Merupakan Icon (Sortcut)yang dirancang untuk lebih memudahkan menjangkau fasilitas yang ada pada Delphi.

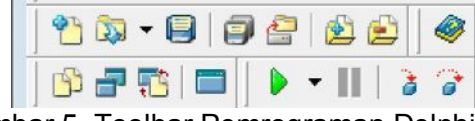

Gambar 5. Toolbar Pemrograman Delphi

## **c. Component Palette**

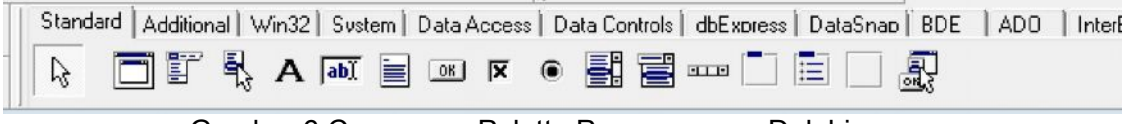

Gambar 6 Componen Palette Pemrograman Delphi

#### **d. Form Designer**

Merupakan interface (antar muka) apalikasi yang akan dibangun, Form akan menampung seluruh komponen yang akandigunakan dalam proses perancangan sebuah aplikasi dengan Delphi. Gambar 7. Form Pemrograman Delphi

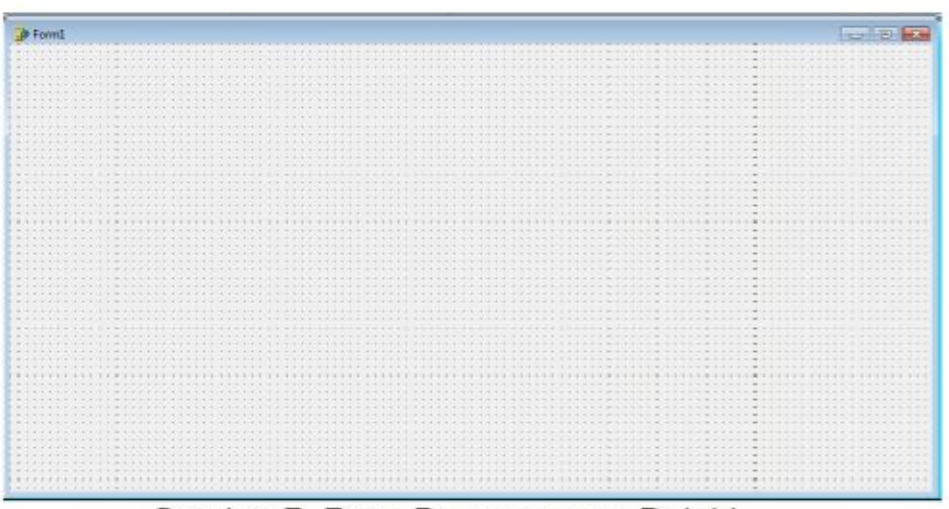

Gambar 7. Form Pemrograman Delphi

## **e. Code Editor**

Code editor merupakan tempat untuk menuliskan kode program menggunakan bahasa object Pascal. Kode program tidak perlu di tulis secara keseluruhan karena Delphi sudah menyediakan blok atau kerangka untuk menulis kode program.

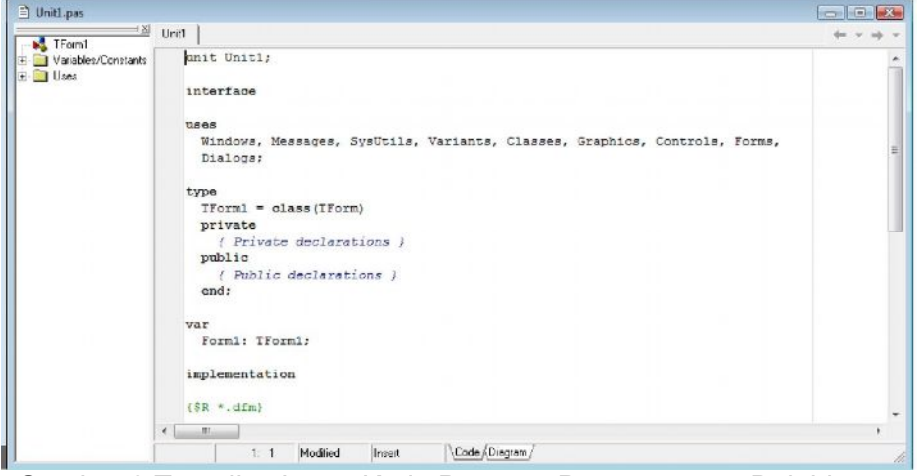

Gambar 8.Tampilan Layar Kode Program Pemrograman Delphi

#### **f. Code Explorer**

Digunakan untuk memudahkan berpindah antar file unit di dalam jendela code editor. Code explorer berisi daftar yang menampilkan semua tipe,class, properti , method, variabel global, rutin global yang telah didefinisikan di dalam unit. Saat memilih sebuah item dalam code explorer, kursor akan berpindah menuju implementasi dari item yang dipilih di dalam code editor.

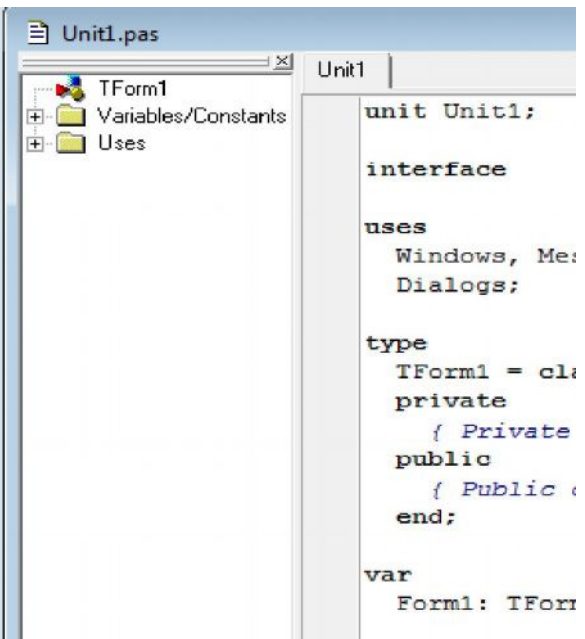

Gambar 9. Code Explorer Pemrograman Delphi

## **g. Object Inspector**

Object inspector digunakan untuk mengubah properti atau karakteristik dari suatu komponen. Terdiri dari 2 tab yaitu :

- Properties

Digunakan untuk menentukan seting suatu objek. Satu objek memiliki beberapa properti yang dapat diatur langsung dari object inspector maupun melalui kode program. Seting ini mempengaruhi cara kerja objek tersebut saat aplikasi dijalankan.

- Event

Merupakan bagian yang dapat diisi dengan kode program tertentu yang berfungsi untuk menangani event-event (berupa sebuah procedure) yang dapat direspon oleh sebuah komponen

Event adalah peristiwa atau kejadian yang diterima oleh suatu objek, misal : klik, drag, dan lain-lain. Event yang diterima objek akan memicu Delphi menjalankan kode program yang ada didalamnya. Misalnya ingin sesuatu dikerjakan pada saat form ditutup, maka untuk menyatakan tindakan tersebut (berupa sebuah procedure) menggunakan **OnClose.**

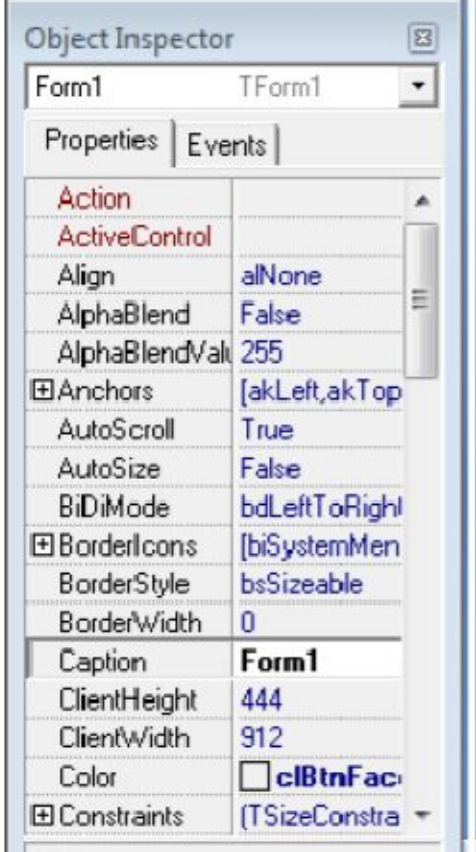

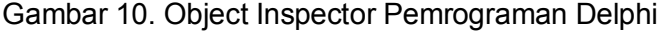

# h. **Object Tree View**.

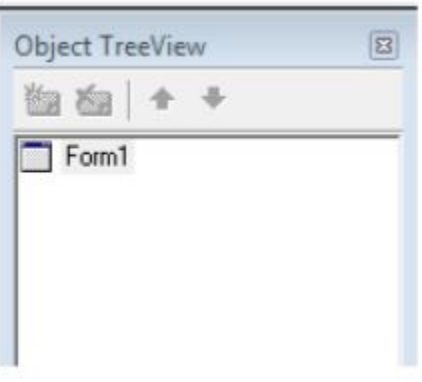

Gambar 11. Object Tree View Pemrograman Delphi

Ach. Khozaimi, S.Kom >> rankcalm@gmail.com >> www.khozaimi.wordpress.com

4. Struktur File Pada Delphi

Secara dasar Delphi mempunyai struktur file sebagai berikut :

- a. File Project **-»** merupakan kepala dari file, artinya seluruh file yang lain akan berada didalam file project, ekstensi dari file ini adalah \*.dpr
- b. File Form (interface) **-»** merupakan file yang berfungsi sebagai interface aplikasi yang menampung seluruh komponen visual aplikasi, ekstensi dari file ini adalah \*.dfm
- c. File Pas (Kode program) **-»** merupakan file yang menampung listing program dari sebuah aplikasi, ekstensi dari file ini adalah \*.Pas

# **PRAKTIKUM**

**1. Buatlah tampilan awal dari project anda masing masing.**